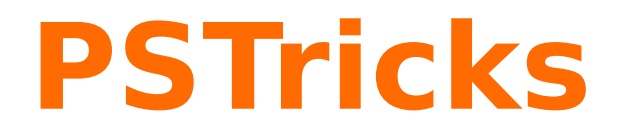

# **Schematische Übersichten mit psmatrix**

30. Dezember 2017

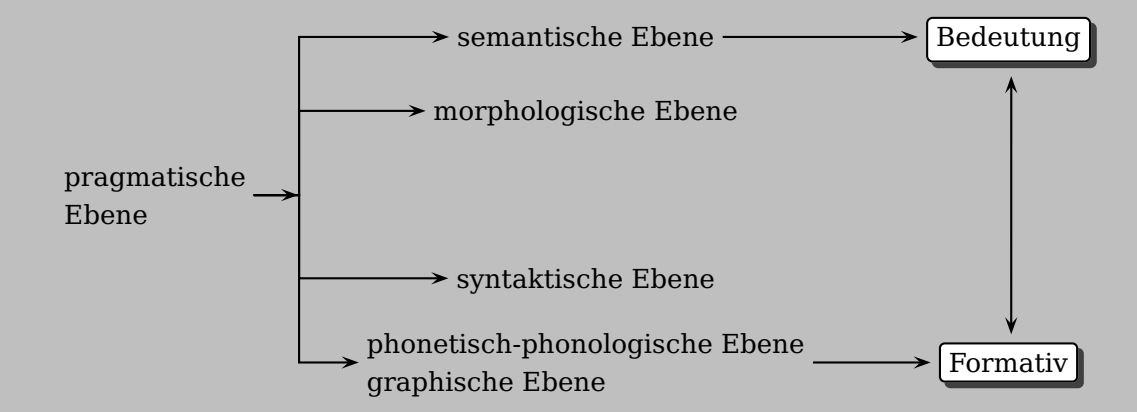

Documentation by Package author(s): **Christine Römer Timothy van Zandt Herbert Voß**

# **Inhaltsverzeichnis**

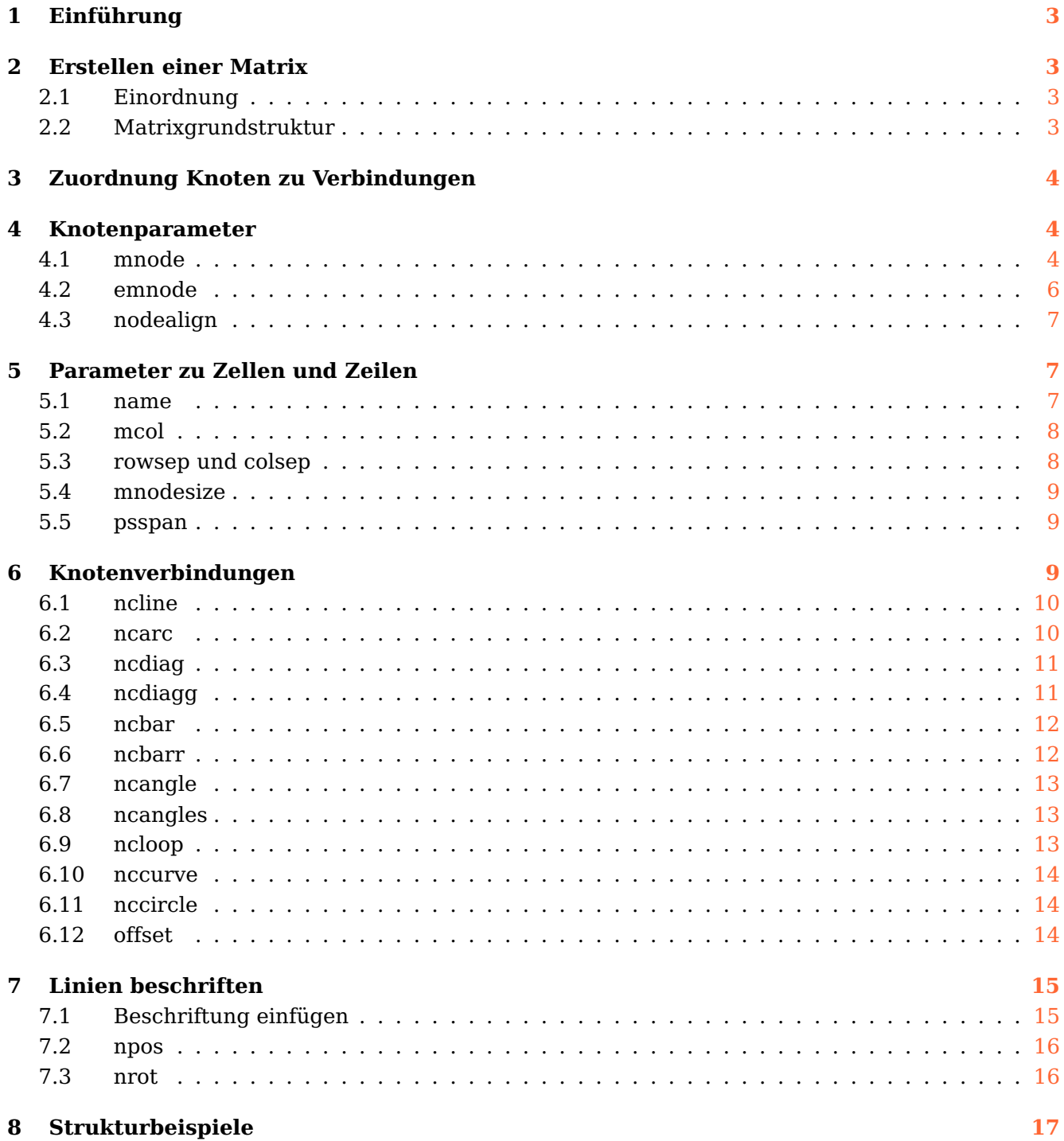

<span id="page-2-4"></span>Mit der psmatrix-Umgebung können außerhalb einer mathematischen Umgebung vielfältige schematische Übersichten gesetzt werden. Das Makro psmatrix wird nicht extra geladen. Es ist in verschiedene Pakete des PSTricks-Verbundes (pstricks, pst-node,pst-grad) integriert und wird mit ihnen aufgerufen.

Danke für die Unterstützung bei der Erstellung dieser Dokumentation an Herbert Voß.

## <span id="page-2-0"></span>**1 Einführung**

Mit der psmatrix-Umgebung können außerhalb einer mathematischen Umgebung schematische Übersichten gesetzt werden. Sie basiert auf dem Tabellenmakro array und gleicht ihm deshalb in der Syntax. Es hat jedoch nicht dessen Einschränkungen bezüglich Verbindungen über die Zellen und Zeilen hinweg. Das Makro psmatrix wird nicht extra geladen. Es ist in verschiedene Pakete des PSTricks-Verbundes (pstricks,

<span id="page-2-1"></span>pst-node,pst-grad) integriert und wird mit ihnen aufgerufen.

#### <span id="page-2-2"></span>**2 Erstellen einer Matrix**

## **2.1 Einordnung**

Das Makro \psmatrix arbeitet sowohl in einer T<sub>E</sub>X- als auch L<sup>AT</sup>EX-Umgebung:

```
\psmatrix [Options] ... \endpsmatrix \% TeX-Version
\begin{psmatrix} [Options] ... \end{psmatrix}% LaTeX-Version
```
Da mit der T<sub>E</sub>X-Version einige Einschränkungen verbunden sind, wird nur auf die L<sup>A</sup>TEX-Variante eingegangen. Das Grundprinzip des Strukturaufbaus stellt eine Knoten- und Knotenverbindungszuordnung dar. Diese kann mehrfach geschachtelt und sowohl bei der Knotenbelegung als auch Verbindungsdarstellung in verschiedener Weise ausgestalltet werden. Dazu stellt der PSTricksverbund zahlreiche Makros bereit.

## <span id="page-2-3"></span>**2.2 Matrixgrundstruktur**

Die Knoten werden in der Art einer Tabelle innerhalb der psmatrix-Umgebung angeordnet.

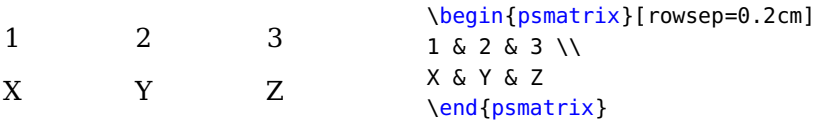

#### <span id="page-3-3"></span><span id="page-3-0"></span>**3 Zuordnung Knoten zu Verbindungen**

Die Matrix entsteht durch die Zuordnung von Knoten zu Verbindungen. Die Knoten werden in die Zellen in der psmatrix-Umgebung eingetragen (siehe obiges Beispiel). Nach \end{psmatrix} werden die gewünschten Linien definiert. Grundsätzlich geschieht dies nach dem Schema

```
\nc Verbindung [ Optionen ] {Koordinaten ZelleA}{Koordinaten ZelleB}
```
Die Koordinaten werden, wenn den Zellen keine Namen gegeben werden (siehe Parameter name), durch abzählen gewonnen: jeweils erst die Zeile und danach durch Komma abgetrennt die Zelle.

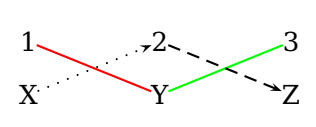

```
\begin{psmatrix}[rowsep=0.2cm]
1 & 2 & 3 \\
X & Y & Z
\end{psmatrix}
\ncline[linecolor=red]{1,1}{2,2}
\ncline[linecolor=green]{1,3}{2,2}
\ncline[linestyle=dotted]{<-}{1,2}{2,1}
\ncline[linestyle=dashed]{->}{1,2}{2,3}
```
#### <span id="page-3-2"></span><span id="page-3-1"></span>**4 Knotenparameter**

#### **4.1 mnode**

Der Parameter mnode=<Knotenart> legt die Knotenart fest. Das kann lokal für einzelne Knoten oder global für die ganze Matrix erfolgen (siehe folgende Beispiele). Dazu muss neben dem Paket pstricks auch pst-node geladen werden.

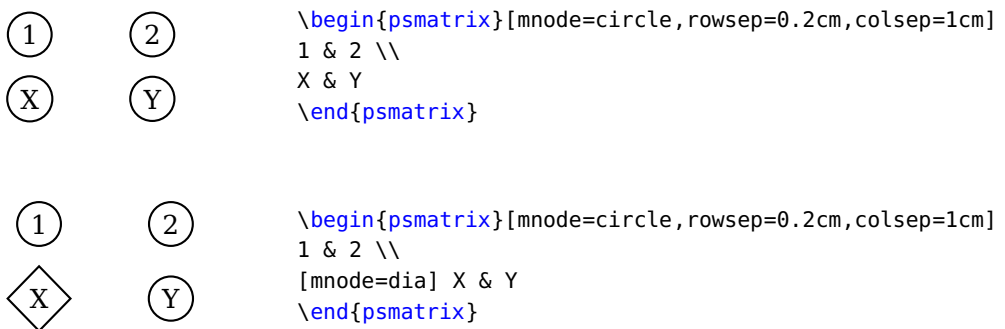

Folgende **Knotenarten** stehen zur Verfügung. Ihr Aufruf erfolgt mit mnode= über die in Klammern angegebenen Kürzel.

• Rnode (R): Es wird damit das Eingetragene zur Basislinie positioniert. Mittels Optionen kann dies variiert werden.

<span id="page-4-0"></span>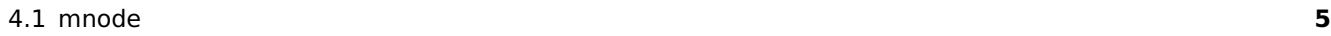

X

```
Y
            \begin{psmatrix}[rowsep=0.2cm,linecolor=blue,radius=0.5]
            X & [mnode=R,vref=0pt] Y
            \end{psmatrix}
            \ncline{1,1}{1,2}
```
• Cnode (C): Ungefüllte Kreise werden gesetzt. Deren Radius mit dem Parameter radius modifiziert werden kann. Es muss irgendetwas eingetragen werden, was dann aber nicht erscheint.

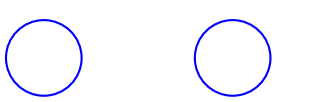

\begin{psmatrix}[mnode=C,rowsep=0.2cm,linecolor=blue,radius=0.5] X & Y \end{psmatrix}

- pnode (p): Ein Knoten mit dem Radius Null, ein leerer Knoten (siehe folgendes Beispiel, wo der Knoten 1 leer gesetzt wird).
- Circlenode (Circle): Ein Knoten, der von einem Kreis umschlossen wird, dessen Umfang richtet sich nach dem Inhalt. Er kann mit der Option radius modifiziert werden (siehe obiges Beispiel).

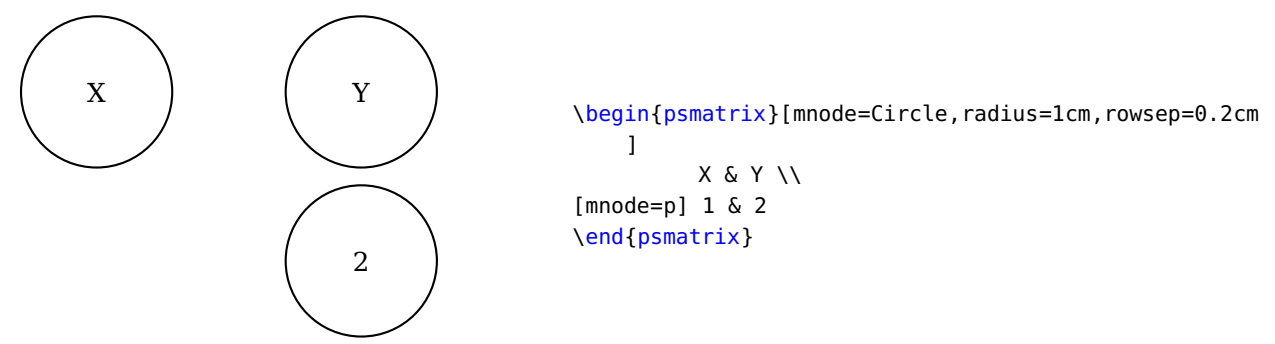

• dianode (dia): Ein Knoten, der von einer Raute umschlossen wird, deren Umfang richtet sich nach dem Inhalt

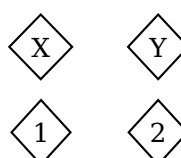

\begin{psmatrix}[mnode=dia,rowsep=0.2cm,colsep=0.7cm]  $X & Y \cup Y$ 1 & 2 \end{psmatrix}

• dotnode (dot): Es wird im unmarkierten Fall ein gefüllter Kreisknoten gesetzt, der u. a. über den Parameter dotscale gesteuert werden kann.

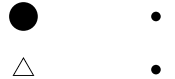

\begin{psmatrix}[mnode=dot,rowsep=0.2cm]  $[mnode=dot,dotscale=3] \times \& Y \setminus \$ [mnode=dot,dotscale=2,dotstyle=triangle]1&2 \end{psmatrix}

• rnode (r): Unterscheidet sich von \rnode (R) in der Festlegung des Knotenzentrums, das ohne optionale Parameter das Zentrum der umgebenden Box ist. Eingesetzter "Text" erscheint pur.

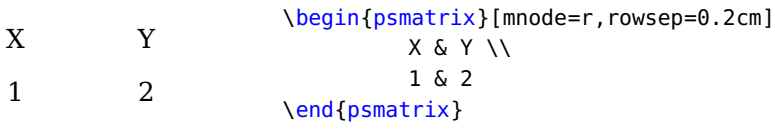

• fnode (f): Ein leerer Rahmen, dessen Größe über framesize= und Koordinatenfestlegungen beeinflusst werden kann.

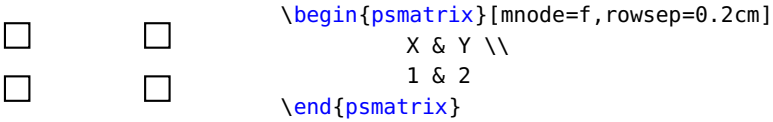

• circlenode (circle): Entspricht weitgehend Circlenode. Es kann aber nicht der Radius geän-

<span id="page-5-1"></span>dert werden.

 $(Y)$   $(Y)$  $\binom{1}{2}$ 

```
\begin{psmatrix}[mnode=circle,rowsep=0.2cm,colsep=1cm]
         X & Y \\
         1 & 2
\end{psmatrix}
```
• ovalnode (oval): Ovaler Knoten, dessen Größe aus dem Inhalt resultiert.

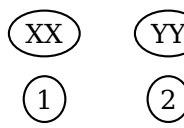

\begin{psmatrix}[mnode=oval,rowsep=0.2cm,colsep=0.7cm] XX & YY \\ 1 & 2 \end{psmatrix}

• trinode (tri): Dreieck, dessen Größe aus dem Inhalt resultiert.

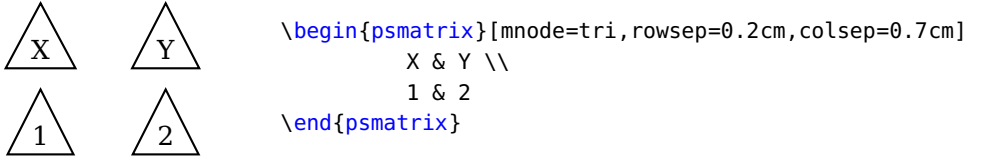

Mit der Option trimode kann die Lage der Dreiecke verändert werden. Die Sternversion verkleinert die Basis und erzeugt aus stumpfwinkligen (Winkel zwischen 90 und 180 Grad) spitzwinkelige (kleiner als 90 Grad) Dreiecke.

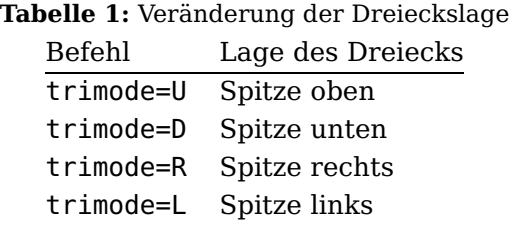

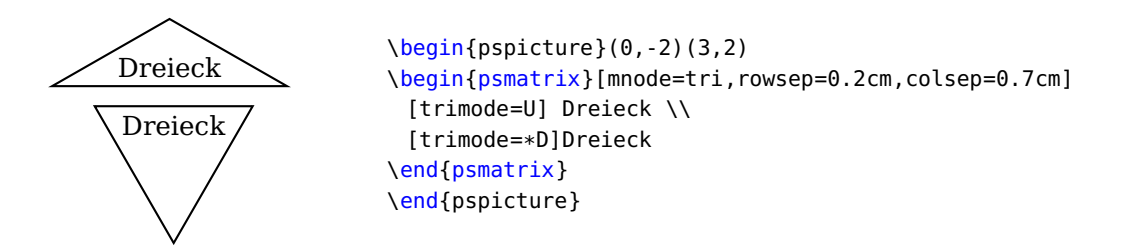

<span id="page-5-0"></span>• no node (none): Ohne Knoten, was für das Einfügen von Verbindungslinien sinnvoll sein kann.

## **4.2 emnode**

Mit emnode können verschiedene Arten (Parameter wie bei mnode von Knoten für "leere" Zellen gesetzt werden. Es muss also nichts in die Zellen eingetragen werden. Wie nachfolgendes Beispiel auch belegt, kann es dabei auf der rechten Seite zu fehlerhaften Ausgaben kommen, weil \pst-node da noch nicht völlig korrekt arbeitet.

```
\begin{psmatrix}[emnode=circle,rowsep=0.2cm,colsep=2cm]
\circ&\wedge\sqrt{}&
\circ\circ\end{psmatrix}
```
#### <span id="page-6-0"></span>**4.3 nodealign**

<span id="page-6-1"></span>Der Parameter nodealign kann in [nodealign=true] abgeändert werden, um das Zentrum des Knotens auf die Basisebene zu verschieben (vgl. [\[2,](#page-19-0) S. 259]).

#### <span id="page-6-2"></span>**5 Parameter zu Zellen und Zeilen**

#### **5.1 name**

Der Parameter name ermöglicht es, jeder Zelle einen selbstgewählten Namen zu geben, der am Anfang einer Zelle eingefügt werden muss. Dies kann beim Setzen von Linien die Arbeit erleichtern, man muss dann nicht die Positionen auszählen.

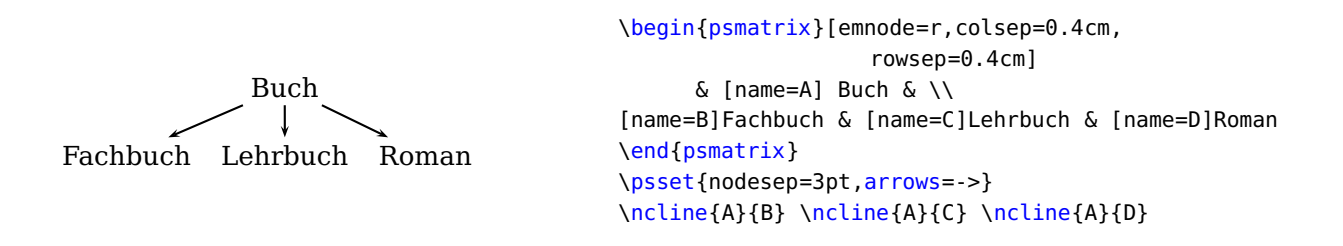

Außerdem ist es über diese Zellenfestlegung möglich, auch \pcline und \psline in einer Matrixumgebung zu benutzen. Diese nehmen die Koordinatenargumente (hier gleich Zellennamen) aber in runden Klammern, wie in dem folgenden Beispiel zu sehen ist.

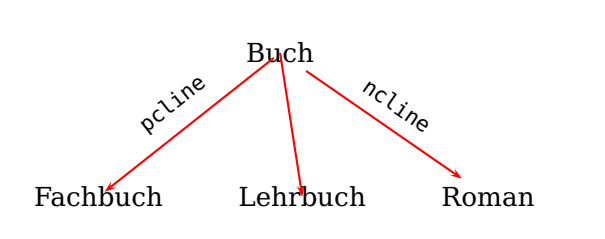

```
\begin{psmatrix}[emnode=r,colsep=1cm,
                   rowsep=0.4cm]
[name=A]Buch \psspan{3} & \\[1cm]
[name=B]Fachbuch & [name=C]Lehrbuch &
[name=D]Roman
\end{psmatrix}
\psset{nodesep=3pt,arrows=->,linecolor=red}
\psline(A)(C)
\pcline(A)(B)
\nbput*[nrot=:D]{\footnotesize \texttt{pcline}}
\ncline{A}{D}
\naput*[nrot=:U]{\footnotesize \texttt{ncline}}
```
<span id="page-7-2"></span>\pcline geht immer vom Zentrum aus und kann nicht an einer Umgebungsbox beginnen oder aufhören. Sie kann deshalb von nodesep nicht beeinflusst werden. Andere Parameter – beispielsweise offset=, der eine vertikale Verschiebung ermöglicht, – können das aber schon. \psline reagiert wiederum darauf nicht.

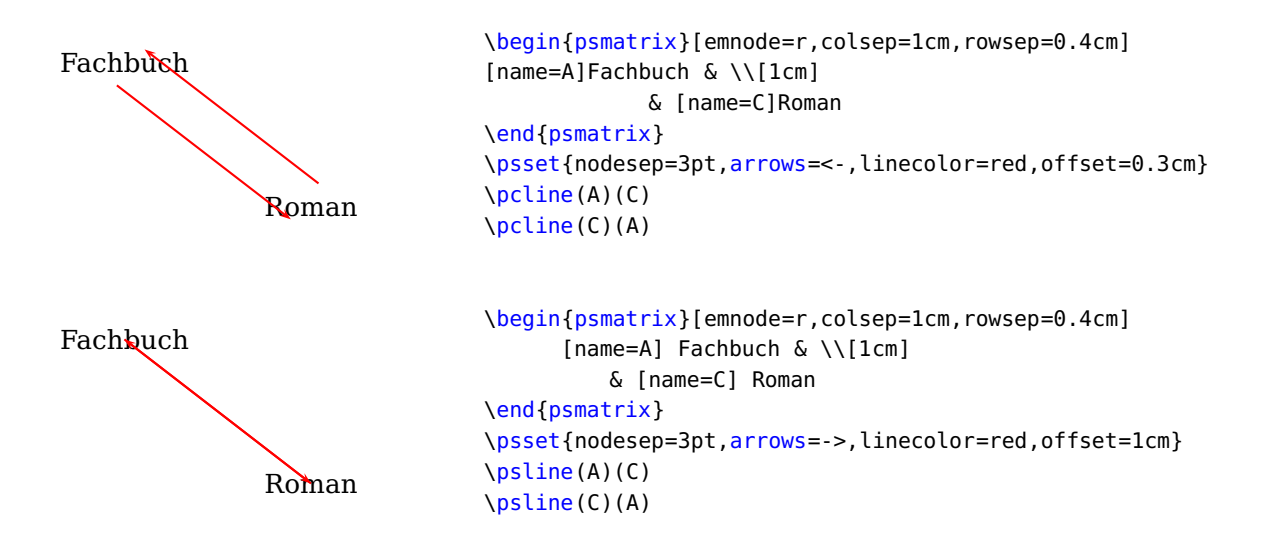

<span id="page-7-0"></span>**5.2 mcol**

Mit mcol kann lokal und global der horizontale Zellenabstand mit den Optionen l, r, c modifiziert werden.

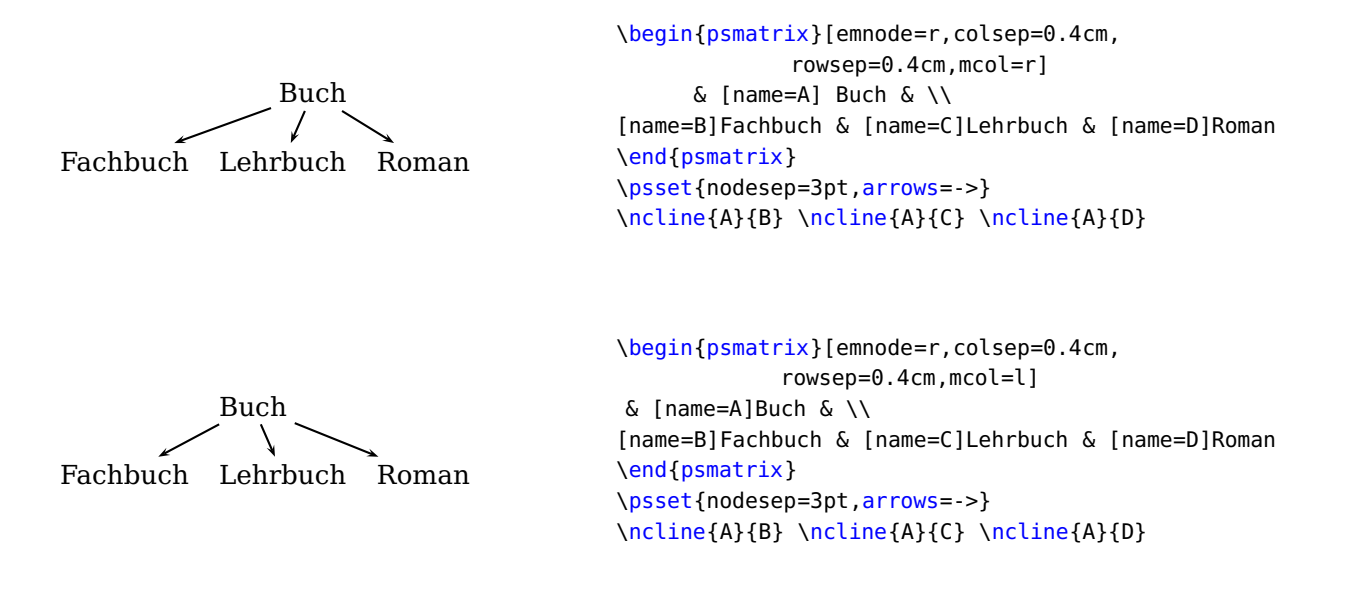

#### <span id="page-7-1"></span>**5.3 rowsep und colsep**

Mit rowsep kann man den vertikalen und mit colsep den horizontalen Abstand zwischen den Zeilen bzw. Zellen regulieren; welchen hinzufügen oder mit einem negativen Wert reduzieren (siehe Beispiele bei name).

#### <span id="page-8-3"></span><span id="page-8-0"></span>**5.4 mnodesize**

Im Defaultfall wird die Breite der Zellen von deren Inhalt bestimmt; innerhalb einer Zellenspalte von der mit dem größten Umfang. Mit mnodesize= kann allen Spalten dieselbe Breite gegeben werden. Dabei ist zu beachten, dass kein automatischen Zeilenumbruch in den Zellen erfolgt. Man kann in eine Zelle jedoch mehrere Zeilen über eine Tabelle einbringen.

```
Grafische
          Grundelemente
Linien Polygone Rahmen
                                                \begin{psmatrix}[emnode=r,
                                                colsep=-0.4cm,rowsep=0.6cm,
                                                mnodesize=3cm]
                                               & [name=A]
                                                 \begin{tabular}{c}Grafische\\Grundelemente\
                                                     end{tabular} & \\
                                                [name=B]Linien & [name=C]Polygone &
                                                [name=D]Rahmen
                                                \end{psmatrix}
                                                \psset{nodesep=3pt,arrows=->}
                                                \ncline{A}{B} \ncline{A}{C}
                                                \ncline{A}{D}
```
<span id="page-8-1"></span>Wenn der von mnodesize= festgelegte Raum nicht ausreichend ist erweitert sich einfach die Zelle.

#### **5.5 psspan**

Mit psspan{n} können Zellen analog zu \multicolumn mehrere Zellen zusammengefasst werden.

```
Buch
Fachbuch Lehrbuch Roman
                                          \begin{psmatrix}[emnode=r,colsep=0.4cm,
                                          rowsep=0.4cm]
                                          [name=A]Buch \psspan{3} & \\
                                          [name=B]Fachbuch & [name=C]Lehrbuch & [name=D]Roman
                                          \end{psmatrix}
                                          \psset{nodesep=3pt,arrows=->}
                                          \ncline{A}{B} \ncline{A}{C} \ncline{A}{D}
```
#### <span id="page-8-2"></span>**6 Knotenverbindungen**

Die Knotenverbindungen beginnen in der Regel mit nc und haben die Syntax:

\Knotenverbindung [Options] {Pfeile}{KnotenA}{KnotenB}

Sie gehen von einem Knoten zu einem anderen, wenn es nicht anders festgelegt wurde, ist die Zielorientierung die Knotenmitte.

<span id="page-9-3"></span>Die Knotenverbindungen können über eine Reihe von Parametern geändert werden (vgl. [\[2,](#page-19-0) S. 43 f] und [\[1\]](#page-19-1)). Einige, die für das Zeichnen von Strukturen besonders relevant sind, werden in der nachfolgenden Tabelle aufgelistet:

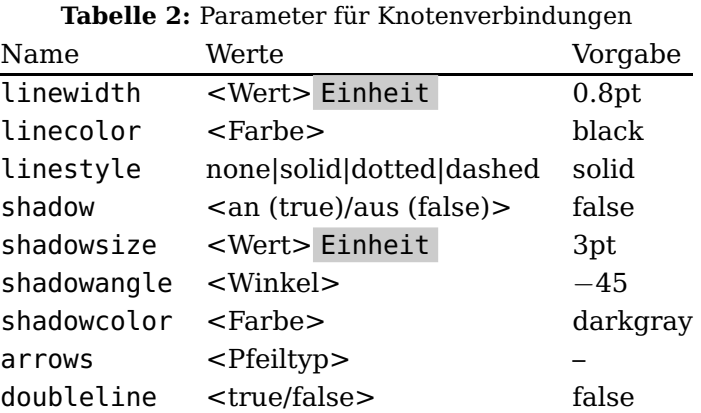

#### <span id="page-9-0"></span>**6.1 ncline**

Mit \ncline wird eine direkte Linie von einem Knoten zum anderen gezogen $^{\rm l}$ .

KnotenX-KnotenY \begin{psmatrix}[emnode=r,colsep=2cm] KnotenX & KnotenY \end{psmatrix} \ncline[linecolor=red]{1,1}{1,2}

## <span id="page-9-1"></span>**6.2 ncarc**

Eine Kurve verbindet die Knoten.

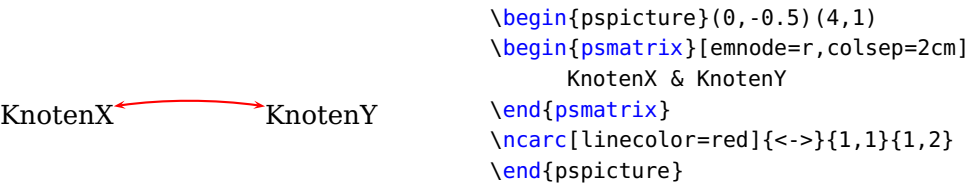

Mit der Option arcangle= kann der Steigungswinkel erhöht werden.

<span id="page-9-2"></span><sup>1</sup> Wenn Sie das nächste Beispiel mit den folgenden Beispielen vergleichen, können Sie auch sehen, dass eine bessere Positionierung in einer einfachen Box über die Umgebung \pspicture möglich ist. Zumal ohne diese Umgebung die Kurvenlinien über die Box hinausragen würden, wie dies im ersten Beispiel zu ncdiag der Fall ist.

<span id="page-10-2"></span>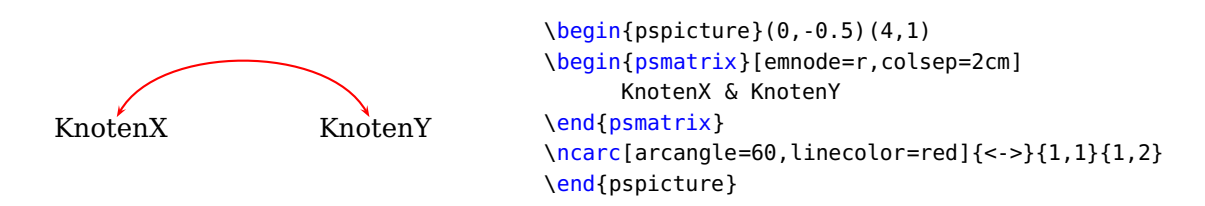

In der Sternchenversion wird der von der Kurve eingeschlossenen Raum mit der Linienfarbe ausgefüllt.

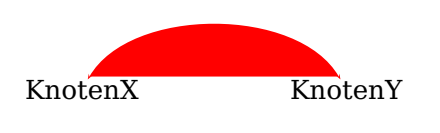

```
\begin{bmatrix} \begin{array}{c} \text{8} \\ \text{1} \end{array} \end{bmatrix}\begin{psmatrix}[emnode=r,colsep=2cm]
       KnotenX & KnotenY
\end{psmatrix}
\ncarc*[arcangle=60,linecolor=red]{<->}{1,1}{1,2}
\end{pspicture}
```
# <span id="page-10-0"></span>**6.3 ncdiag**

Mit \ncdiag wird eine Linie in drei Segmente "zerlegt". Man kann diese Zerlegung über die Winkelfestlegungen (siehe folgendes Beispiel) steuern.

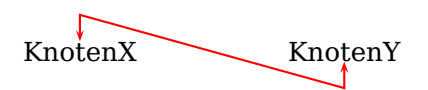

\begin{psmatrix}[emnode=r,colsep=2cm] KnotenX & KnotenY \end{psmatrix} \ncdiag[angleA=90,angleB=-90,linecolor=red]{<->}{1,1}{1,2}

Die Angabe arm=0 erzwingt eine gerade Linie.

```
KnotenX KnotenY
                                        \begin{psmatrix}[emnode=r,colsep=2cm]
                                             KnotenX & KnotenY
                                        \end{psmatrix}
                                        \ncdiag[angleA=-90,angleB=90,arm=0,linecolor=red
                                            ]{<->}{1,1}{1,2}
```
## <span id="page-10-1"></span>**6.4 ncdiagg**

\ncdiagg ist \ncdiag ähnlich. Für den Ausgangsknoten wird aber nur eine Verbindung gezeichnet.

<span id="page-11-2"></span>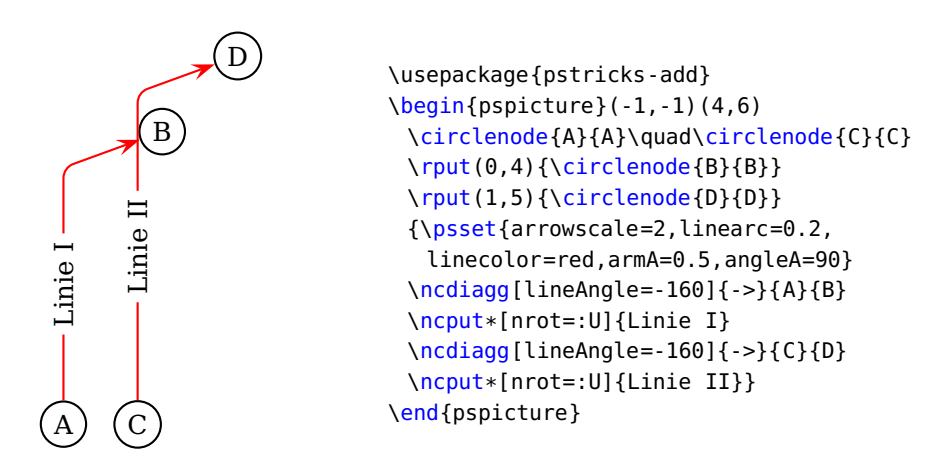

#### <span id="page-11-0"></span>**6.5 ncbar**

\ncbar arbeitet ähnlich wie \ncdiag. Zwei Knoten werden durch drei Linienteile verbunden.

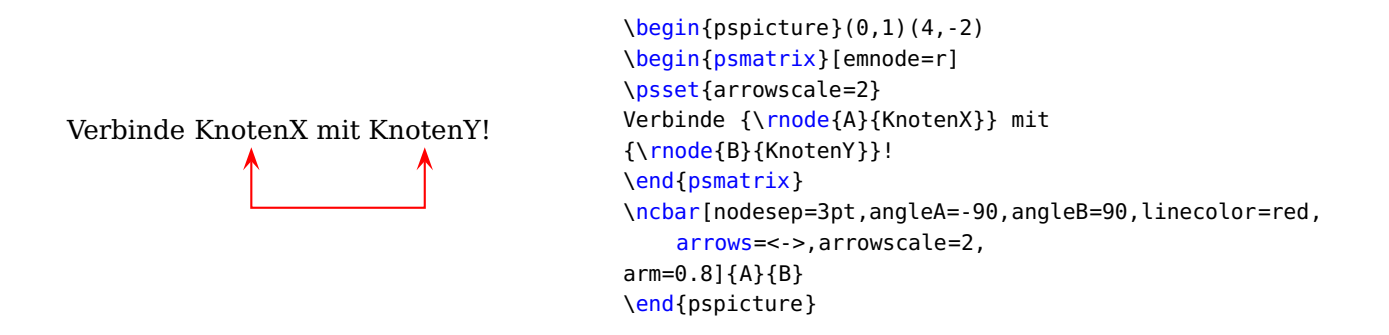

#### <span id="page-11-1"></span>**6.6 ncbarr**

\ncbarr verwendet fünf Liniensegmente und erstellt damit eine S-förmige Verbindung.

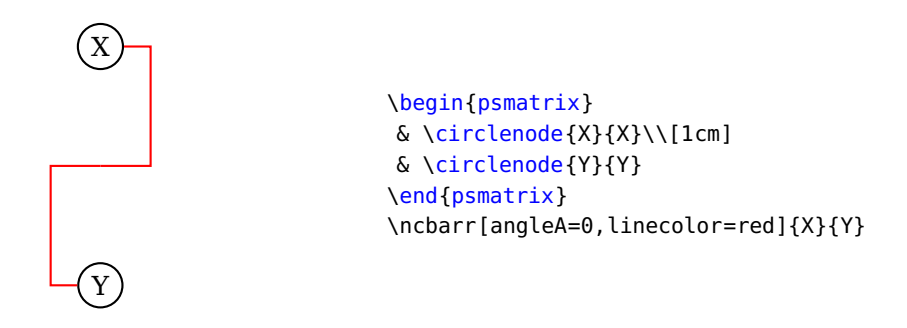

## <span id="page-12-3"></span><span id="page-12-0"></span>**6.7 ncangle**

\ncangle ermöglich genauer berechnete dreiteilige Linien. Es arbeitet analog zu \ncdiag.

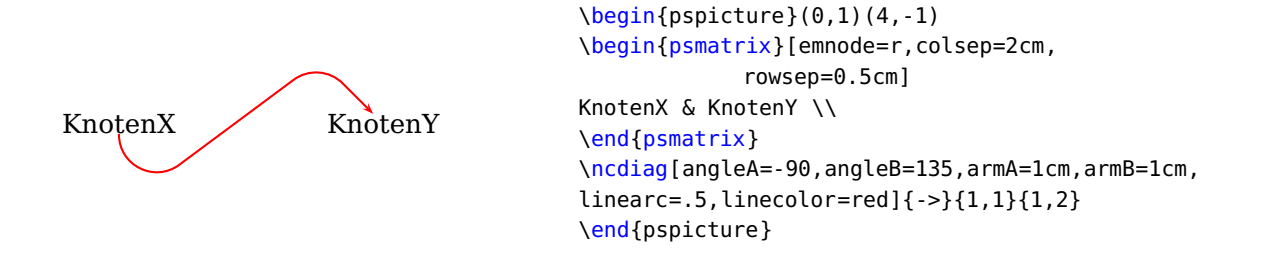

## <span id="page-12-1"></span>**6.8 ncangles**

\ncangles produziert viergliedrige Linien.

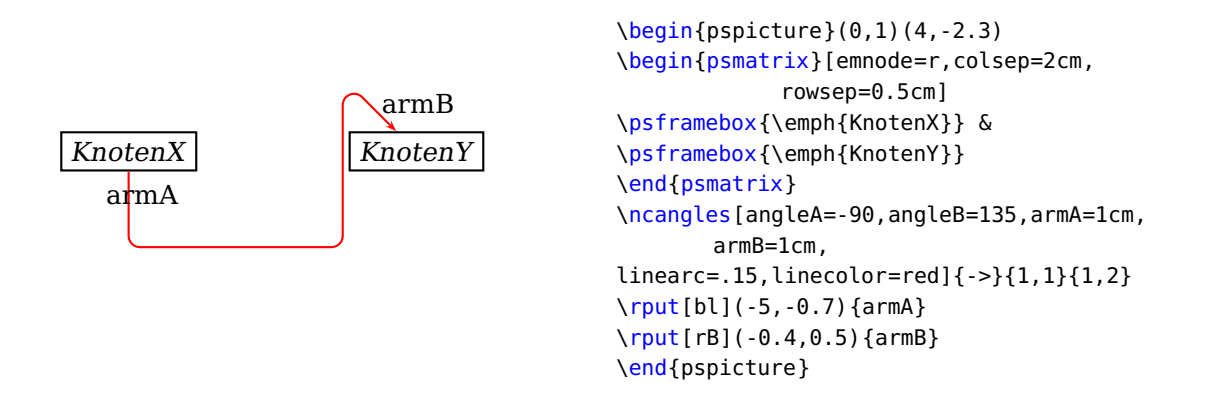

#### <span id="page-12-2"></span>**6.9 ncloop**

\ncloop setzt fünfgliedrige Linien. Gegenüber \ncangles kommt noch die Option loopsize hinzu, die die Höhe für einen Loop (eine Schlinge) vorgibt.

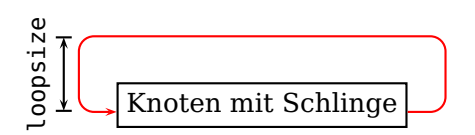

```
\begin{pspicture}(-1.5,-1)(4,2)
\rnode[lB]{A}{\psframebox{Knoten mit Schlinge}}
\ncloop[angleB=180,loopsize=1,arm=.5,
 linearc=.2,linecolor=red]{->}{A}{A}
\ncput[npos=3.5,nrot=:U]{\psline{|<->|}%
 (0.5,-0.2)(-0.5,-0.2)\nbput[npos=3.5,nrot=:D,labelsep=.35cm]{%
 {\small\texttt{loopsize}}}
\end{pspicture}
```
#### <span id="page-13-3"></span><span id="page-13-0"></span>**6.10 nccurve**

\nccurve setzt eine Bèzierkurve zwischen zwei Knoten, die über die Winkel angleA und angleB sowie den Kurvenparameter ncurv gesteuert werden kann.

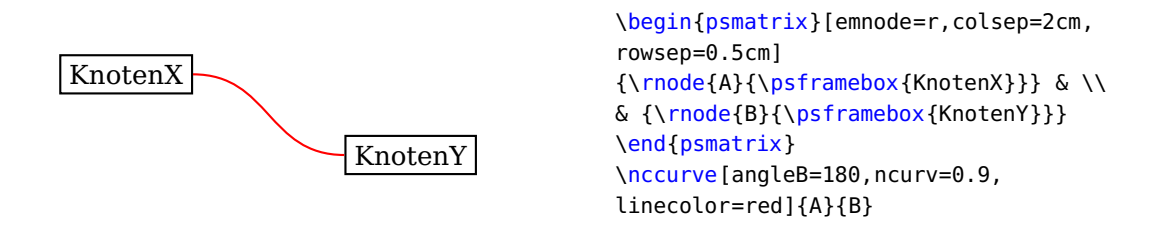

#### <span id="page-13-1"></span>**6.11 nccircle**

\nccircle erzeugt über einem Knoten einen ungefüllten oder gefüllten (Sternchenversion) Kreis.

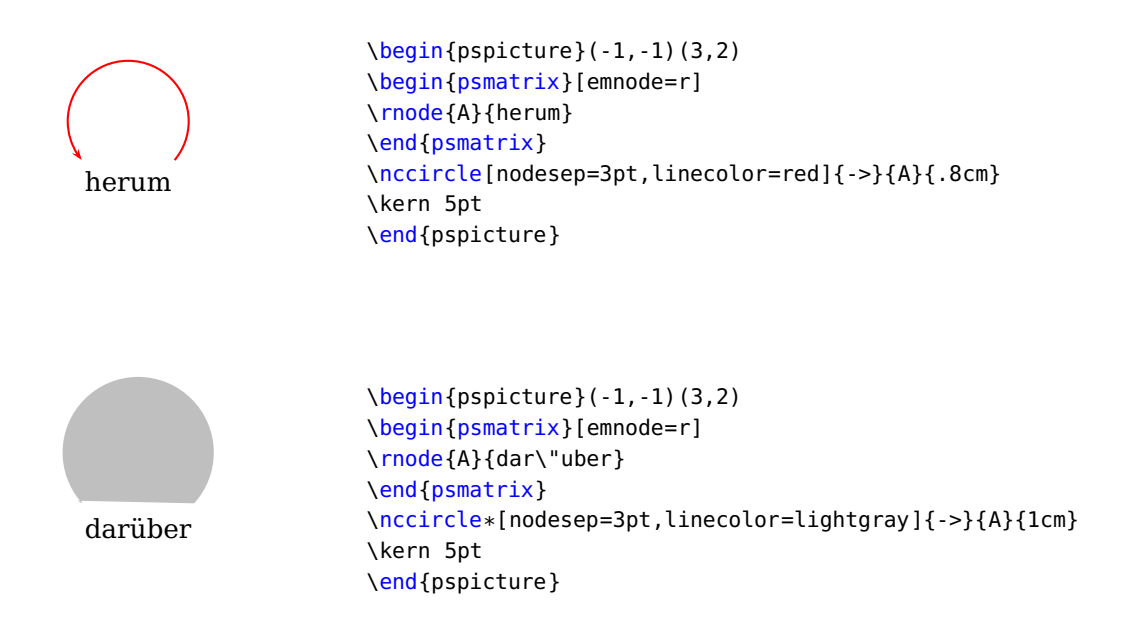

#### <span id="page-13-2"></span>**6.12 offset**

Die Option offset verschiebt, wie schon bei den Erläuterungen zu dem Parameter name angesprochen, die Verbindungslinie parallel zum eigentlich festgelegten Verlauf. Dies ist besonders bei zwei Linien sinnvoll und effektiv. Wenn man jede Linien einzeln modifizieren möchte, kann dies mit offsetA und offsetB geschehen. Beispielsweise, wenn von einem Knoten zwei Verbindungen ausgehen sollen.

<span id="page-14-2"></span>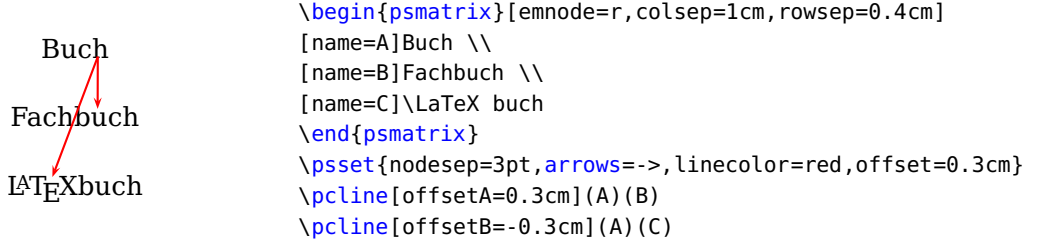

# <span id="page-14-1"></span><span id="page-14-0"></span>**7 Linien beschriften**

## **7.1 Beschriftung einfügen**

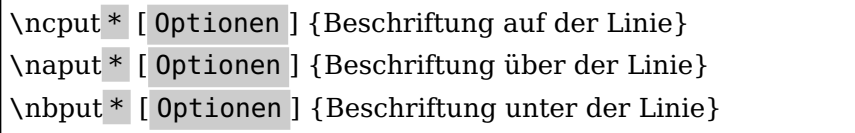

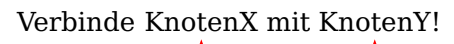

auf über unter

```
\begin{bmatrix} \begin{array}{c} 4, -2 \end{array} \end{bmatrix}\begin{psmatrix}[emnode=r]
\psset{arrowscale=2}
Verbinde {\rnode{A}{KnotenX}} mit
{\rnode{B}{KnotenY}}!
\end{psmatrix}
\ncbar[nodesep=3pt,angleA=-90,angleB=90,
linecolor=red,arrows=<->,arrowscale=2,arm=0.8]
{A}{B}
\ncput*{auf}
\naput*{\"uber}
\nbput*{unter}
\end{pspicture}
```
Die angegebene Sternchenversion ist besser geeignet, da sie die Linien überschreibt und damit die Beschriftungen besser sichtbar sind (vgl. mit der nachfolgenden Beispielversion ohne Sternchen). Das betrifft besonders die naput-Version.

Verbinde KnotenX mit KnotenY!

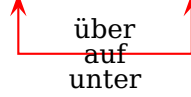

```
\begin{bmatrix} \begin{array}{c} 4, -2 \end{array} \end{bmatrix}\begin{psmatrix}[emnode=r]
\psset{arrowscale=2}
Verbinde {\rnode{A}{KnotenX}} mit
{\rnode{B}{KnotenY}}!
\end{psmatrix}
\ncbar[nodesep=3pt,angleA=-90,angleB=90,
linecolor=red,arrows=<->,arrowscale=2,arm=0.8]
{A}{B}
\ncput{auf}
\naput{\"uber}
\nbput{unter}
\end{pspicture}
```
<span id="page-15-2"></span>Ohne die Angabe von Optionen wird die Beschriftung auf den sichtbaren Linienteil geschrieben. Sie orientiert sich dabei an der Linienmitte. Mit npos= und nrot= kann diese Orientierung geändert werden.

Mit \psset{labelset=} kann der Abstand zwischen Label und Linie reguliert werden. Wenn der Wert auf 0pt gesetzt wird (also direkt über oder unter der Linie, sollte für \naput bzw. \nbput nicht die Sternchenversion gewählt werden, die wahrscheinlich ohnehin nur für \ncput sinnvoll scheint. Die Nullversion ist immer dann zu nehmen, wenn es Probleme mit dem Sichtbarmachen des Labels gibt.

#### <span id="page-15-0"></span>**7.2 npos**

npos ermöglicht die Platzierung der Beschriftung auf den verschiedenen Segmenten des entsprechenden Linientyps. Die Zahl gibt vor dem Punkt die Segmentnummer (0,1,2,. . . ) und nach dem Punkt den Abstand zum Segmentanfang an. Im folgenden Beispiel bekommt die Beschriftung den Wert 1.2 und steht damit auf dem zweiten Liniensegment 20% vom Segmentanfang.

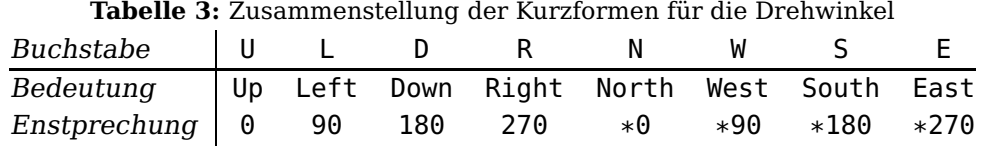

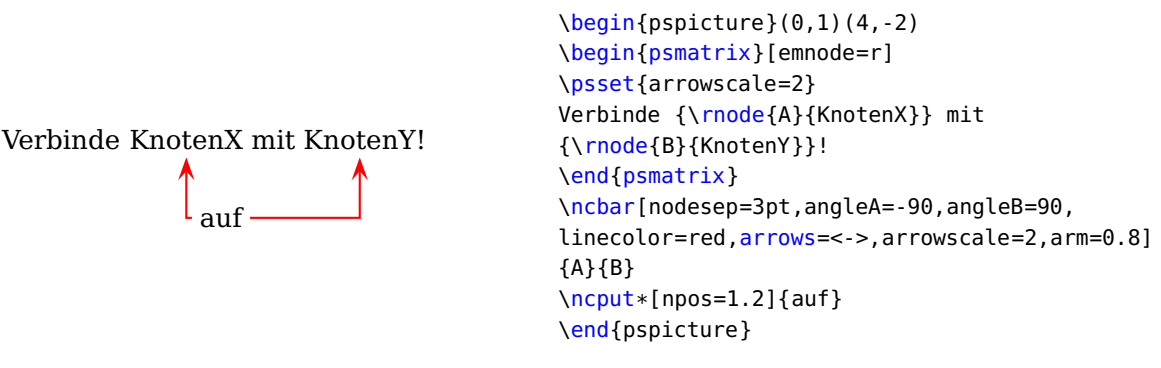

## <span id="page-15-1"></span>**7.3 nrot**

nrot=:Winkel/Kürzel ermöglicht es die Beschriftung zu drehen:

| Verbindung Segm. | Bereich                      |     | Vorgabe Verbindung Segm. Bereich |                        | Vorgabe |
|------------------|------------------------------|-----|----------------------------------|------------------------|---------|
| \ncline          | $0 \leq npos \leq 1$         | 0.5 | \nccurve                         | $0 \leq npos \leq 1$   | 0.5     |
| \ncarc           | $0 \leq npos \leq 1$         | 0.5 | \ncbar                           | $0 \leq npos \leq 3$   | 1.5     |
| \ncdiag          | 3 $0 \leq npos \leq 3$       | 1.5 | \ncdiagg                         | $0 \leq npos \leq 2$   | 0.5     |
| \ncangle         | $0 \leq npos \leq 3$         | 1.5 | \ncangles                        | $0 \leq npos \leq 4$   | 1.5     |
| \ncloop          | $5 \quad 0 \leq npos \leq 5$ | 2.5 | \nccircle                        | 1 $0 \leq npos \leq 1$ | 0.5     |

**Tabelle 4:** Vergleich der verschiedenen Knotenverbindungen bezüglich ihrer Segmentanzahl

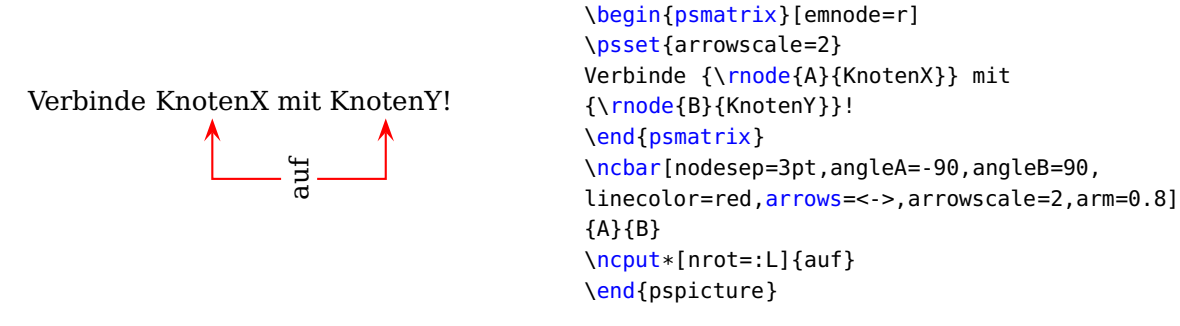

## <span id="page-16-0"></span>**8 Strukturbeispiele**

Jetzt sollen noch einige wenige Beispiele von Strukturübersichten vorgestellt werden, die von mir in der pstmatrix-Umgebung gesetzt wurden.

 $\begin{bmatrix} \begin{array}{c} 4, -2 \end{array} \end{bmatrix}$ 

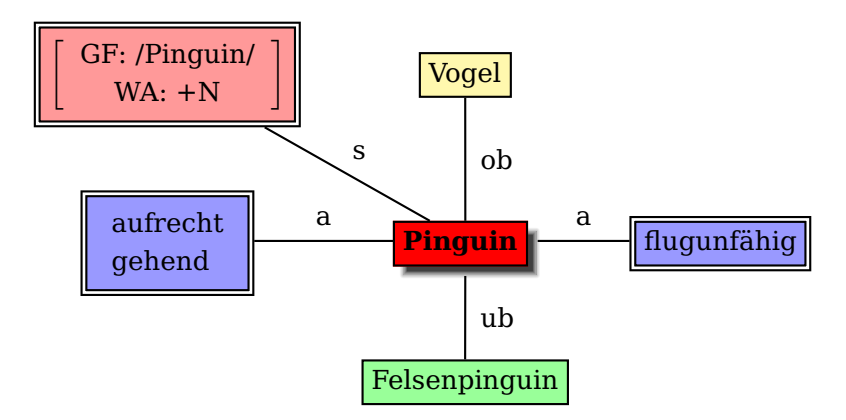

**Abbildung 1:** Ein Frame

\usepackage{pst−node,pst−blur} \begin{psmatrix}[colsep=0.8,rowsep=0.8] \psframebox[fillcolor=red!40,fillstyle=solid,doubleline=true] {\$\left[\tabular{c}GF: /Pinguin/\\ WA: +N\endtabular\right]\$}  $\& \psfrak{filloolor=yellow!40,fillstyle=solid}{Vogel} \$ \psframebox[fillcolor=blue!40,fillstyle=solid,doubleline=true]{\tabular{l}aufrecht\\ gehend\endtabular} & \psshadowbox[fillcolor=red,fillstyle=solid,shadow=true,blur=true,shadowsize=5pt]{\textbf{Pinguin }} & \psframebox[fillcolor=blue!40,fillstyle=solid,doubleline=true]{flugunfähig}\\  $\& \psfrak{filloolor=green!40, \nfill style=solid]{Felsenpinquin}}$ \end{psmatrix}  $\n\label{eq:1,1}{2,2} \nmapsto{s}$  $\n\label{eq:1.2}$   $\n\left\{0\right\}$  $\n\label{eq:2,1}$  {2,2} \naput{a} \ncline{2,2}{2,3} \naput{a}  $\n\label{2,2}{3,2} \nmapsto{ub}$ 

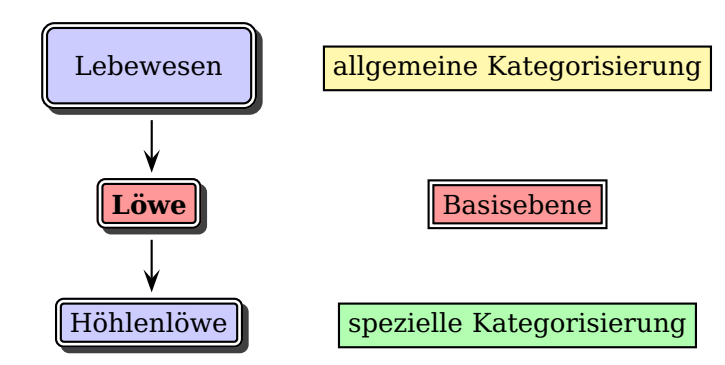

Abbildung 2: Eine konzeptuelle Kategorisierung

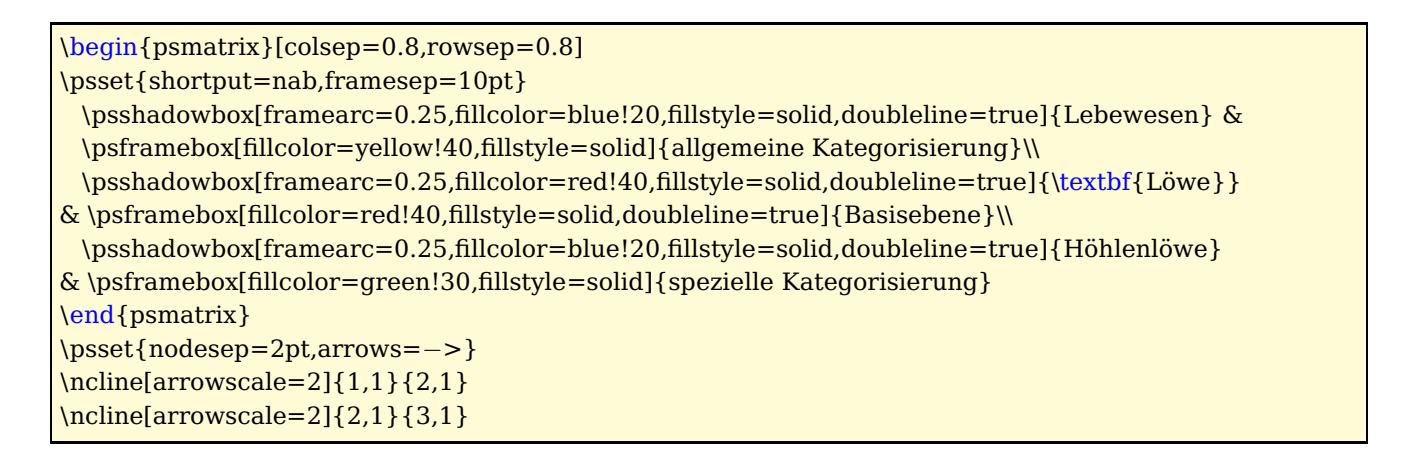

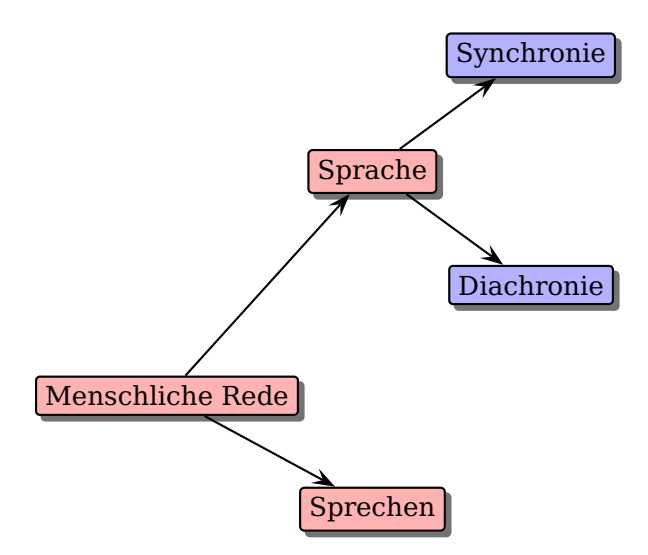

**Abbildung 3:** F. de Saussure zu Sprache

```
\psset{framearc=0.2,shadow=true,fillstyle=solid,shadowcolor=black!55}
```

```
\begin{psmatrix}[colsep=0,rowsep=0.9]
```

```
& & \psframebox[fillcolor=blue!30]{Synchronie}\\
```

```
\& \psframebox[filcolor=red!30]{Sprache} \& \
```

```
& & \psframebox[fillcolor=blue!30]{Diachronie} \\
```

```
\psframebox[fillcolor=red!30]{Menschliche Rede} & & \\
```

```
& \psframebox[fillcolor=red!30]{Sprechen} &
```
\end{psmatrix}

\psset{shadow=false}

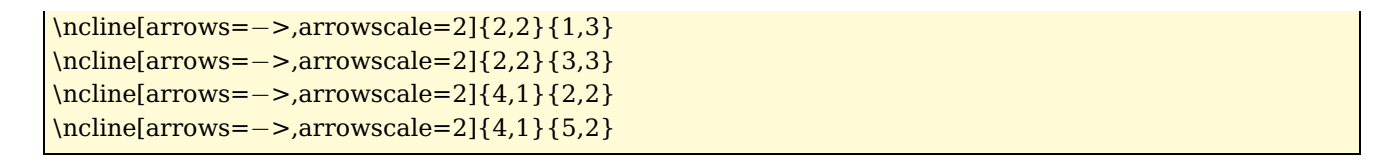

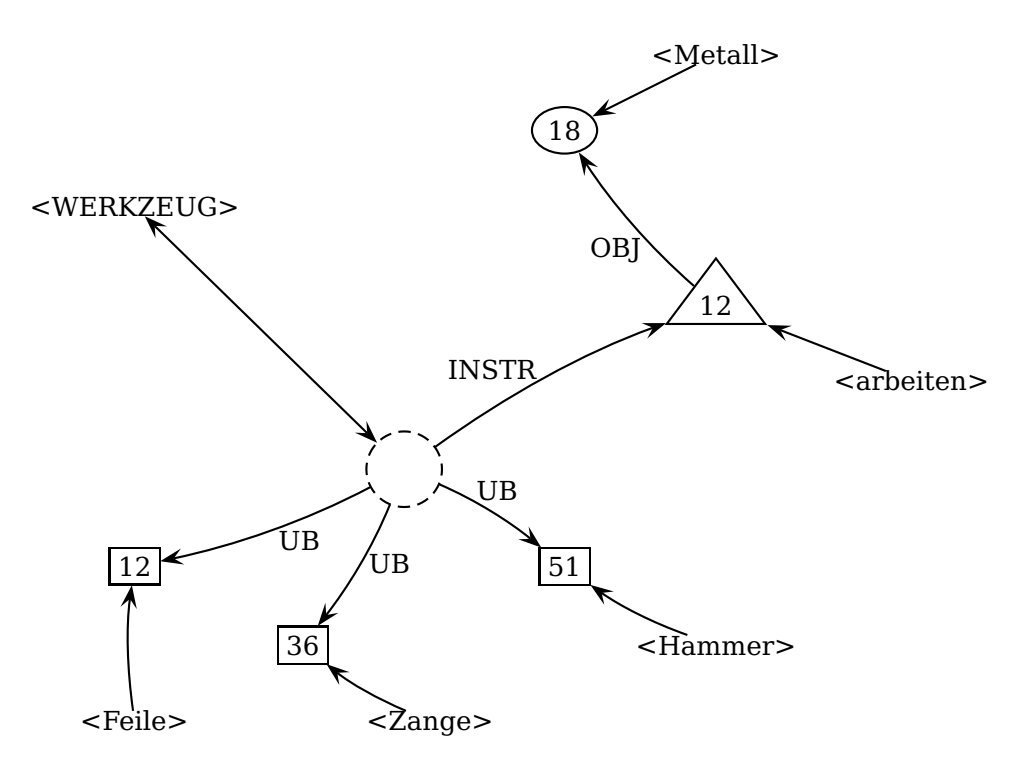

**Abbildung 4:** Begriffliches Merkmalsnetz nach Hoffmann

```
\begin{psmatrix}[emnode=r,colsep=0.5cm,rowsep=0.5cm,mcol=c]
& & & & <Metall> & \wedge\&\&\&\text{ [mnode=oval] }18\&\&\&\}\\leqWERKZEUG > & & & & & \\
\&\&\&\&\&\& [mnode=tri] 12 &\\
& & & & \& <arbeiten>\|\cdot\|\& \& \ [mnode=C, linestyle=dashed, radius=0.5, mool=l] \& \& \& \\fbox{12} & & & \fbox{51} & & \\
& \boxtimes{36} & & & <Hammer> &\\
\epsilon <Feile> & & \epsilon <Zange> & & &
\end{psmatrix}
\psset{arrowscale=2,labelsep=0pt}
\ncline{−>}{1,5}{2,4}
\ncarc{−>}{4,5}{2,4}\naput[npos=0.4]{OBJ}
\ncarc{−>}{6,3}{4,5}\naput[npos=0.4]{INSTR}
\ncline{<−>}{6,3}{3,1}
\ncarc{−>}{6,3}{7,1}\naput[npos=0.4]{UB}
\ncarc{−>}{6,3}{7,4}\naput[npos=0.4]{UB}
\ncarc{−>}{6,3}{8,2}\naput[npos=0.4]{UB}
\ncarc{−>}{9,1}{7,1} \ncarc{−>}{9,3}{8,2}
\ncarc{−>}{8,5}{7,4} \ncline{−>}{5,6}{4,5}
```
## **Literatur**

- <span id="page-19-1"></span>[1] Uwe Siart. Befehlsübersicht für PSTricks (Version 0.93. [http://www.siart.de/typografie/](http://www.siart.de/typografie/pstricks-referenz.pdf) [pstricks-referenz.pdf](http://www.siart.de/typografie/pstricks-referenz.pdf), 2009.
- <span id="page-19-0"></span>[2] Herbert Voß. PSTricks - Grafik für TEX und L<sup>a</sup>TEX. fünfte. Heidelberg/Hamburg: DANTE -Lehmanns, 2008.
- [3] Timothy Van Zandt. PSTricks PostScript macros for Generic TeX. Version 1.5. [http://www.](http://www.tug.org/tex-archive/graphics/pstricks/base/doc/pst-user.pdf) [tug.org/tex-archive/graphics/pstricks/base/doc/pst-user.pdf](http://www.tug.org/tex-archive/graphics/pstricks/base/doc/pst-user.pdf), 2007.

# **Index**

# **A**

Abstand – Zellen und Zeilen, [8](#page-7-2) arcangle , [10](#page-9-3) arm , [11](#page-10-2) array, [3](#page-2-4)

# **C**

Circlenode (Circle), [5](#page-4-0) circlenode (circle), [5](#page-4-0) Cnode (C), [5](#page-4-0) colsep , [8](#page-7-2)

# **D**

dianode (dia), [5](#page-4-0)

# **E**

emnode , [6](#page-5-1) \endpsmatrix , [3](#page-2-4) Environment – psmatrix, [3](#page-2-4)

# **F**

fnode (f), [5](#page-4-0)

# **K**

Knotenarten, [4](#page-3-3) Knotenverbindung, [9](#page-8-3) – Parameter, [10](#page-9-3) Kurvenparameter, [14](#page-13-3)

# **L**

Linienbeschriftung, [15](#page-14-2) loopsize , [13](#page-12-3)

## **M**

Macro – \endpsmatrix, <mark>[3](#page-2-4)</mark> – \naput , [16](#page-15-2) – \nbput , [16](#page-15-2) – \ncangle, [13](#page-12-3), [16](#page-15-2) – \ncangles, <u>[13](#page-12-3), [16](#page-15-2)</u> – \ncarc , [10](#page-9-3) , [16](#page-15-2) – \ncbar , [12](#page-11-2) , [16](#page-15-2) – \ncbarr , [12](#page-11-2) – \nccircle , [14](#page-13-3) , [16](#page-15-2) – \nccurve , [14](#page-13-3) , [16](#page-15-2) – \ncdiag, [11](#page-10-2)[–13](#page-12-3), [16](#page-15-2) – \ncdiagg*,* [11](#page-10-2), [16](#page-15-2) – \ncline, [10](#page-9-3), [16](#page-15-2) – \ncloop , [13](#page-12-3) , [16](#page-15-2) – \ncput , [16](#page-15-2) – \pcline, [7](#page-6-3), [8](#page-7-2) – \psline,*'*[7](#page-6-3),[8](#page-7-2) – \psmatrix , [3](#page-2-4) – \psset , [16](#page-15-2) Matrixgrundstruktur, [3](#page-2-4) mcol , [8](#page-7-2) mnode , [4](#page-3-3) mnodesize, <mark>[9](#page-8-3)</mark> \multicolumn , [9](#page-8-3)

# **N**

name , [7](#page-6-3) \naput , [16](#page-15-2) \nbput , [16](#page-15-2) \ncangle , [13](#page-12-3) , [16](#page-15-2) \ncangles , [13](#page-12-3) , [16](#page-15-2) \ncarc , [10](#page-9-3) , [16](#page-15-2) \ncbar , [12](#page-11-2) , [16](#page-15-2) \ncbarr , [12](#page-11-2) \nccircle , [14](#page-13-3) , [16](#page-15-2) nccurv , [14](#page-13-3) \nccurve , [14](#page-13-3) , [16](#page-15-2) \ncdiag , [11](#page-10-2) [–13](#page-12-3) , [16](#page-15-2) \ncdiagg , [11](#page-10-2) , [16](#page-15-2) \ncline , [10](#page-9-3) , [16](#page-15-2) \ncloop , [13](#page-12-3) , [16](#page-15-2) \ncput , [16](#page-15-2) no node (none), [6](#page-5-1) nodealign , [7](#page-6-3) npos , [16](#page-15-2) nrot , [16](#page-15-2)

# **O**

offset , [8](#page-7-2) , [14](#page-13-3) offsetA , [14](#page-13-3) offsetB , [14](#page-13-3) ovalnode (oval), [6](#page-5-1)

# **P**

\pcline , [7](#page-6-3) , [8](#page-7-2) pnode (p), [5](#page-4-0) \psline , [7](#page-6-3) , [8](#page-7-2) \psmatrix , [3](#page-2-4)

psmatrix, [3](#page-2-4) psmatrix-Umgebung, [3](#page-2-4) \psset , [16](#page-15-2) psspan , [9](#page-8-3) pst-grad , [3](#page-2-4) pst-node, [3](#page-2-4), [4](#page-3-3), [6](#page-5-1) pstricks , [3](#page-2-4) , [4](#page-3-3) PSTricks-Verbund, [3](#page-2-4)

# **R**

radius , [5](#page-4-0) Rnode (R), [4](#page-3-3) dotnode (dot), <mark>[5](#page-4-0)</mark> rnode (r), [5](#page-4-0) rowsep , [8](#page-7-2)

# **S**

Steigungswinkel, [10](#page-9-3)

# **T**

trimode , [6](#page-5-1) trinode (tri), [6](#page-5-1)

# **Z**

Zelle – Breite, [9](#page-8-3) – Zeilenumbruch, [9](#page-8-3) Zellen – zusammenfassen, [9](#page-8-3) Zellen-Koordinaten, [4](#page-3-3) Zellenabstand – horizontal, [8](#page-7-2)